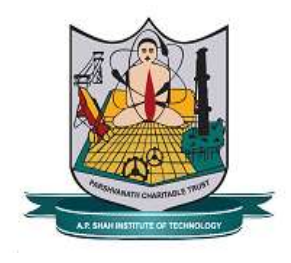

## Instruction for receipt

## For Payments & payment-receipt visit ADMISSION –

Online Fees Payment/Receipt tab (Link- https://admission.apsit.org.in/pay.php) on Institute Website www.apsit.edu.in.

To login Username is the Student ID and Password is Date of Birth (ddmmyyyy). Payment Receipts will be available in Receipts link after cheque clearance.

FE Student Id is given to all Student Name. For any discrepancy contact Admin Office.

FE Students have to upload Photograph for ID Card (White background photograph is to be uploaded. Selfie photos are not allowed) in Admission Portal -- My Profile link before 18/11/2022.